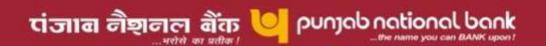

## FAQs on Internet Banking Services (IBS) for NRIs

## 1. What types of accounts are provided with Internet Banking facility?

The facility of Internet Banking is extended to NRI Customers in the capacity of Individuals/Joint Accounts only.

## 2. What are the facilities available to me through Internet Banking?

- i. Accounts menu -> Account details /quick view/last 10 transactions/statement of A/c
- ii. Funds Transfer -> Own A/c s and other accounts, with following combinations
  - i. NRE to domestic accounts
  - ii. NRO to domestic accounts
  - iii. NRE to NRO accounts
  - iv. NRE to NRE accounts

The NRI Customers would also have the facility of making online payments towards utility bills/taxes/donations by direct debit to account.

Fund transfer is allowed only to operative accounts i.e. SF, CA, CA-OD and not to FD/Term loan etc. There is transfer limit of Rs. 5 lac per day in transfer to other accounts.

- iii. Customise
- iv. Mails
- v. Bills
- vi. Requests
- Account opening Request
- Cheque Book Request
- DD Request
- Breaking an FD
- FD Account Opening
- FD Renewal
- Statement of Account
- Request for Transaction Password/resetting of Transaction password

The Request for RTGS & NEFT is presently not available for NRI customers.

## 3. What is the procedures getting transaction facility if I an existing Internet Banking User with "View Option" facility?

- Login into Internet banking services with a valid User-id & password.
- Click on the Requests option
- Select "Request for Transaction Password"
- Submit the details for transaction passwords (like address, user-id etc.)
- The transaction password will be created at HO and sent directly on the address mentioned in the request.

PNB/NRI/IBS

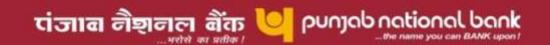

- On receipt of transaction password, login into the services
- Select "Request for activation of Transaction password".
- Submit the details.
- Activation would be done within 24 hours of receiving the request.
- 4. What is the procedure if I do not have Internet Banking facility but maintain account/accounts with a CBS branch and want to avail Internet banking "View Option" or with "Transaction option" facility?
  - Download the IBS request form (PNB 1063), fill in the details and submit it to the following identified centralized location through post/FAX/email (enclosing scanned signed copy of PNB 1063)

E-BAY (D.No. 1120)-CBOTF
2nd Floor, PUNJAB NATIONAL BANK,
ECE HOUSE
28-A, KASTURBA GANDHI ROAD,
DELHI – 110 001 (INDIA)
E-MAIL ADDRESS: ebaydelhiaof@pnb.co.in
/ cbotf@pnb.co.in
Phone No. 91 11 2375 5643 / 2375 5649 /
2375 5640
FAX: 91 11 23755647

- The password(s) would be generated and sent to you or to Bank's representative
  offices.
- On receipt of the password, you would have the option of confirming receipt of password to the centralized location (e-bay centre) through FAX/email/post. In case confirmation through email, then it has to be sent from email-id already communicated on the request form.
- Based on the activation request, the users would be activated within 24 hrs of receiving the request.
- 5. What is the procedure of getting user-id/passwords where I am opening new account with bank?
  - Request for opening new account and opt for Internet Banking facility at the branch.
  - User-id/passwords would be provided as per the procedure defined above.
  - Activation of the users would be as per the above procedure.

| <b>FOR QUERRIES</b> | / HELP PLEASE FEEL FREE TO MAIL |  |
|---------------------|---------------------------------|--|
|                     |                                 |  |

ibshelpdesk@pnb.co.in / ibsretail@pnb.co.in